## **SAMPLE/GUESS PAPER 2015 -16 INFORMATICS PRACTICES CLASS XII**

# **MM: 70 TIME: 3 Hours**

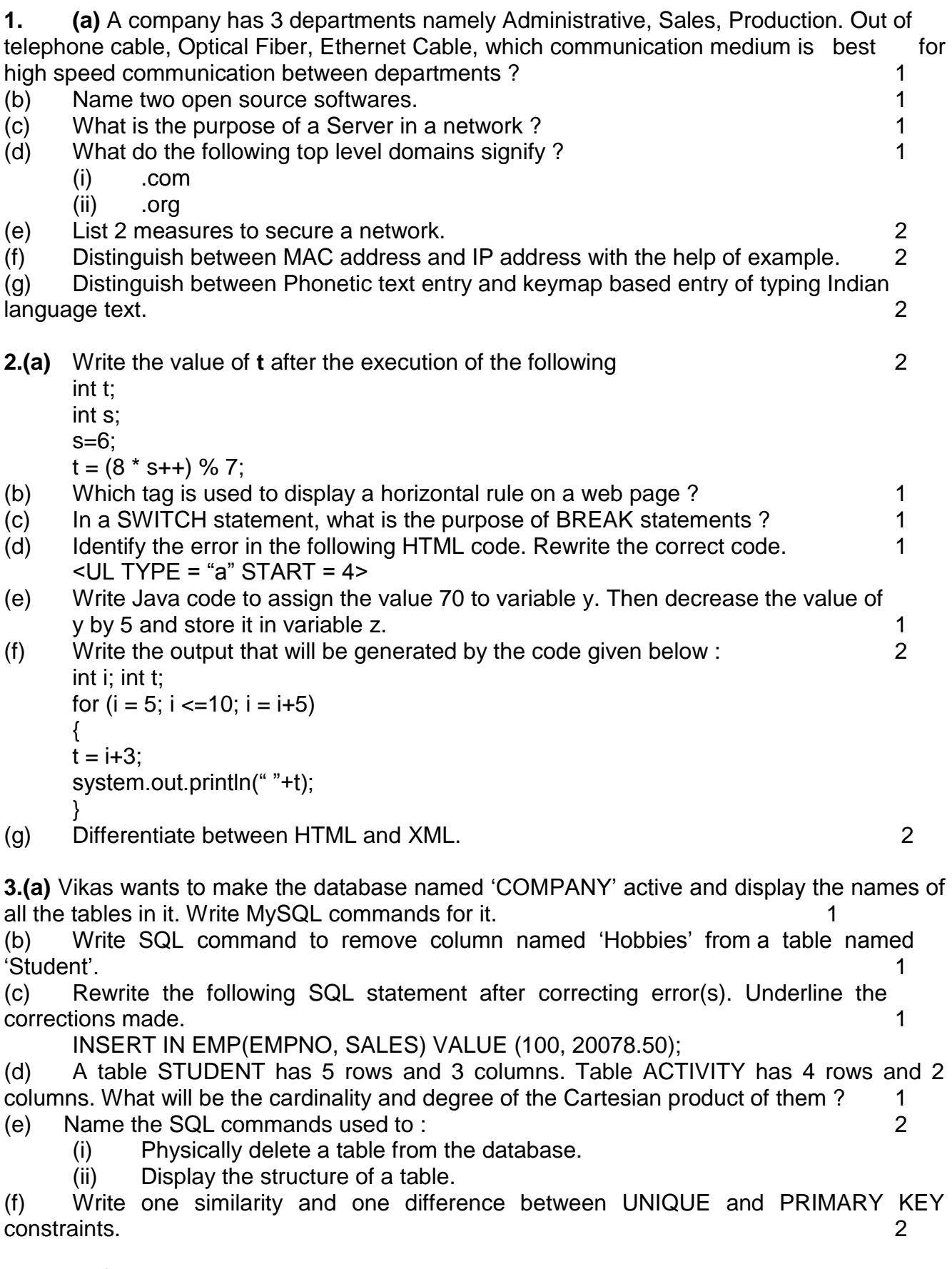

**4.** (a) The following code has some error(s). Rewrite by making corrections made. 2 int written, interview; written=Integer.parseInt(jTextField1.getText()); interview = Integer.parseInt(jTextField2.getText()); if (written <80) OR (interview <15) { System.out.println(Not selected); } Else;  $\{$ System.out.println("Selected"); } (b) How many times will the following loop execute : 2 int  $z = 7$ , sum = 0; do {  $sum = sum + z$ ;  $z = z + 2$ ; system.out.println(" "+z);  $\}$  while (z <=12); (c) Rewrite the following program code using IF ELSE IF instead of SWITCH statement. 2 String rem; int code = Integer.parseInt(jTextField1.getText()); Switch (code) { case 1 : rem = "Classes start on 8th April"; break; case 2 : rem = "Classes start on 10th April"; break; case 3 : rem = "Classes start on 12th April"; break; default : rem = "Contact Admin Office"; }

(d) Write the values of sum and t after execution of the following code : 2 int sum,t;  $sum = 27$ ;  $t = 3$ :  $sum = sum + 2 (++t);$ 

(e) What will be the contents of jTextField1 and jTextField2 after executing following code : 2 String s = "Best"; String r = "Luck"; String z;  $z = r$ .concat(s); jTextField1.setText(z); jTextField2.setText(r.toUpperCase()); (f) Shubham is a junior programmer at "Avon Shoe Factory". He has created the following GUI in Netbeans.

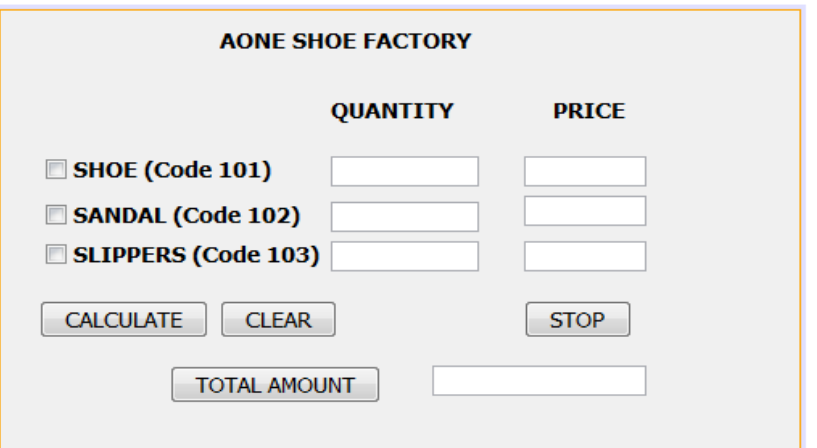

• A buyer can buy more than one item at a time.

• Each pair of shoes costs 1,500.00, each pair of sandals costs 1,000.00 and each pair of slippers cost 500.00.

The item bought will be selected by the user and the Quantity (number of pairs) bought will be entered by the user.

• Amount to be paid for that item will be displayed in front of the item.

## **Help Shubham write code for the following :**

(a) When "Calculate" button is clicked, the amount should be displayed in front of each item (in the appropriate textfield) and Total amount (sum total of all the amounts) should be displayed in the appropriate textfield. 3

(b) When Clear button is clicked, all the Textfields and Checkboxes should be cleared. 2

(c) When Stop button is clicked, the application should close. 1

**5.** (a) Write one similarity and one difference between CHAR and VARCHAR 2 (b) Consider the following table named "GARMENT". Write command of SQL for (i) to (iv) and output for (v) to (vii).

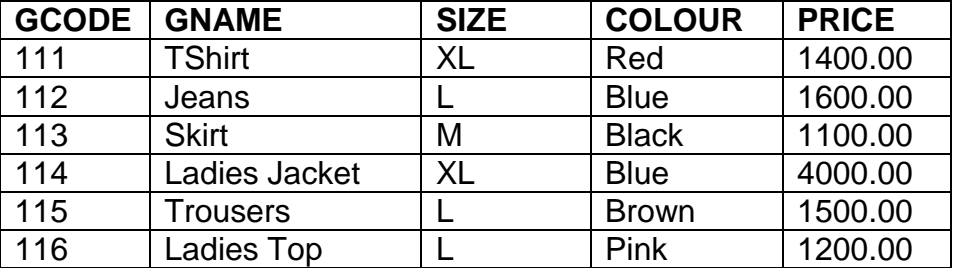

## **Table : GARMENT**

(i)To display names of those garments that are available in "XL" size. 1

(ii) To display codes and names of those garments that have their names starting with 'Ladies'. 2008. The state of the state of the state of the state of the state of the state of the state of the state of the state of the state of the state of the state of the state of the state of the state of the st

(iii) To display garment names, codes and prices of those garments that have price in the range 1000.00 to 1500.00 (both 1000.00 and 1500.00 included).

(iv) To change the colour of garment with code as 116 to "Orange". 1

(v) SELECT COUNT(DISTINCT (SIZE)) FROM GARMENT; 1

(vi) SELECT AVG (PRICE) FROM GARMENT; 1

(vii)SELECT GNAME FROM GARMENT WHERE SIZE IN ("M", "L") AND PRICE > 1500;1

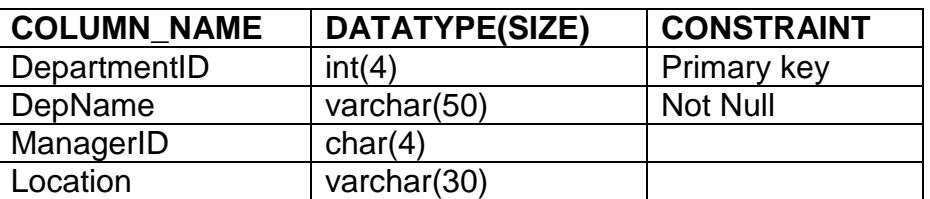

#### Table DEPARTMENT

(b) In a Database, there are two tables given below :

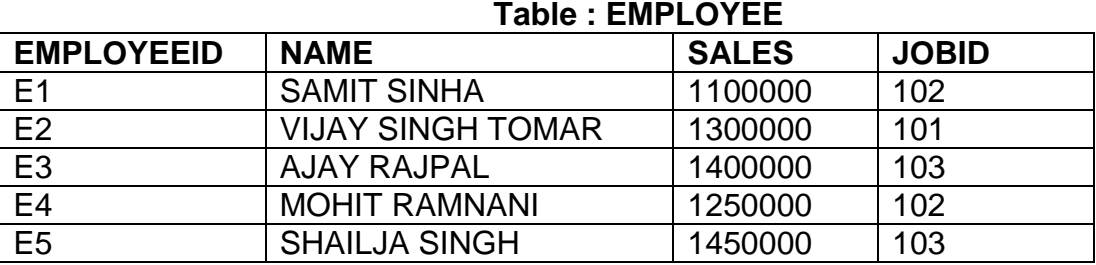

## **Table : JOB**

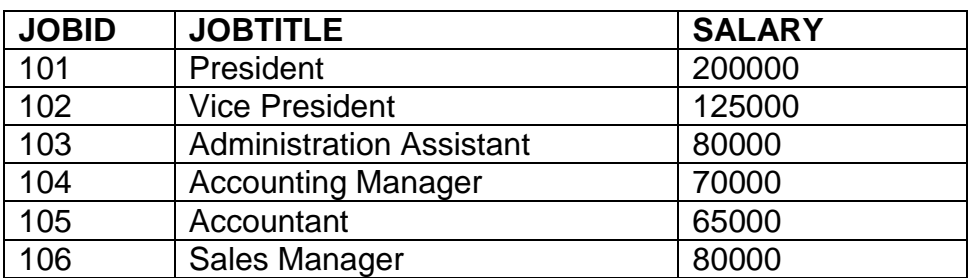

Write SQL Queries for the following :

(i) To display employeeid, name of employees, jobids with corresponding job titles. 2

(ii) To display names of employees, sales and corresponding job titles who have achieved sales more than 1300000. **2** achieved sales more than 1300000.

(iii) To display names and corresponding job titles of those employee who have "SINGH" (anywhere) in their names. 2

(iv) Write SQL command to change the JOBID to 104 of the Employee with ID as E4 in the table "EMPLOYEE". 2

 $(v)$  Identify foreign key in the table EMPLOYEE.  $1$ 

**7.** (a) Write one advantage and one disadvantage of e-learning.

(b) What precaution must be taken with regard to making payments while shopping online ? 1

(c) James works for a Garments company. He has created a form for the employees. Help him choose most appropriate controls from ListBox, ComboBox, TextField, TextArea, RadioButton, Checkbox, Label and Command Button for the following entries : 2

- a. To enter first name of employee
- b. To select gender (M/F)
- c. To allow entering remarks about the employee in the form of paragraph.
- d. To submit the information.

SUBMITTED BY:MR DAVINDER , PGT(CSC), ARMY PUBLIC SCHOOL HISAR